## **Patient Portal Initial Login Instructions**

Welcome to the SGCMH Patient Portal!

Below are the steps for logging into your Patient Portal account for the first time.

- 1. You will receive an email from **noreply@meditech.cloud** which contains a web link to the new portal login screen click on **Click here to sign in.**
- 2. Your temporary user ID, and your temporary password will be auto populated for you, click **Sign in** (Do not remove the temporary credentials).
- 3. Enter your new logon ID, new password twice; then select two security questions from the list, and type in your answers to the questions.

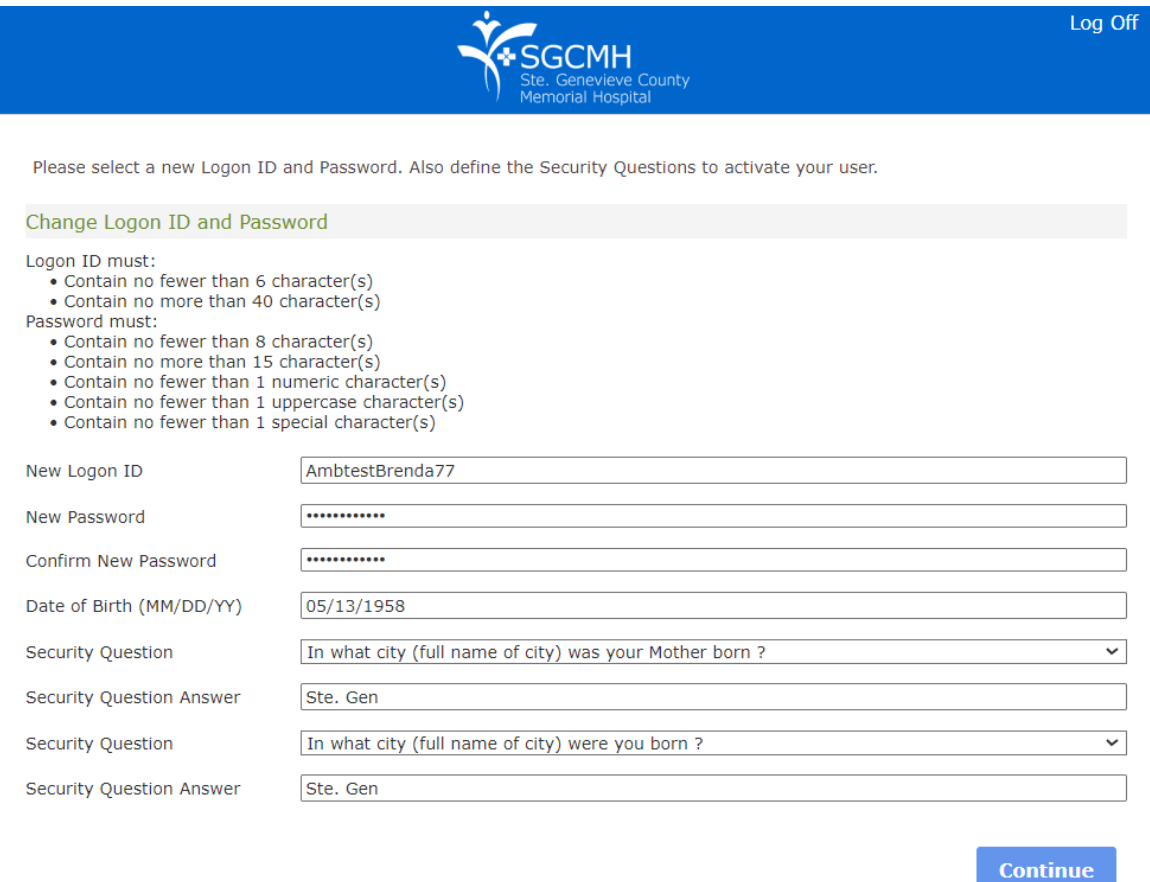

## 4. Click **Continue.**

5. The **SGCMH Patient Portal User Agreement** will appear. Please read before accepting.

Please call the SGCMH Patient Portal Help Desk at 573-883-7745 for assistance.

## Thank you! The SGCMH Patient Portal Team